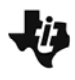

**Semejanza y el Teorema de Pitágoras Guía para el Profesor** 

**ACTIVIDAD NSPIRADA**

## **Objetivos Matemáticos**

En esta actividad se espera que el alumno aprenda:

- Pensar con flexibilidad acerca de la semejanza y del efecto de la trasformación de dilatación, en las medidas de una figura.
- Modelar como función el efecto en el área de una figura la dilatación de sus dimensiones por un factor variable.
- Aplicar este hilo de investigación para generalizar la expresión del Teorema de Pitágoras, extendiendo el rol del cuadrado a cualquier figura.

## **Vocabulario**

- Semejanza
- Dilatación
- Factor de Dilatación/Semejanza
- Triángulo Recto
- Área
- Teorema de Pitágoras

## **Acerca de la Actividad**

El Teorema de Pitágoras es quizás el resultado más conocido en la geometría. Pero como es visualizado tradicionalmente, aparece como un resultado acerca de la relación entre triángulos rectas y grupos de cuadrados. Aunque esto es una manera conveniente y poderosa de expresarlo, se aplica no solamente al cuadrado sino a cualquier figura, si el grupo de ellas obedece a una relación de semejanza de acuerdo con las proporciones de los lados del triángulo. En esta actividad, desarrollamos la lógica para ver este resultado con claridad.

La actividad empieza con permitir al alumno jugar con las ideas de la semejanza. También introducimos un método para construir grupos de figuras semejantes, utilizando la herramienta de dilatación. Esta transformación pone el enfoque en el factor de semejanza/dilatación, que es útil para analizar el efecto en medidas.

Analizamos numéricamente el efecto de la dilatación en las áreas de figuras semejantes y observamos una relación cuadrática.

Basado en todos estos experimentos, llegamos a un resultado quizás sorprendente: que el Teorema de Pitágoras puede verse como un resultado acerca de la relación entre los triples Pitagóricos y la semejanza.

Como esta línea de investigación cruza las fronteras entre la geometría euclidiana, el álgebra, y la geometría analítica, presentamos la actividad en tres documentos. Así es más factible si el maestro quiere utilizar solamente una parte de la investigación.

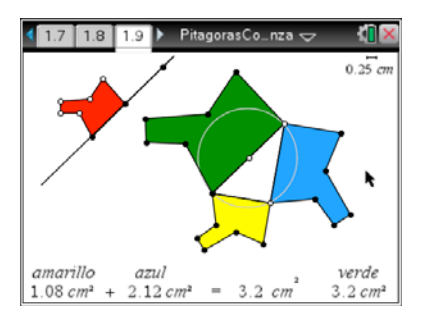

## **Destrezas con la Tecnología TI-Nspire™:**

- Manejo de documentos
- Agarrar y arrastrar objetos geométricos
- Usar los menús del ambiente de Geometría.
- Utilizar la Transformación de Dilatación.

#### **Materiales:**

- PitágorasSemejanza.tns
- PitágorasSemejanza.doc
- PitágorasSemejanza.pdf
- SemejanzaEstudiante.doc
- Semejanza.tns
- SemejanzaEstudianteRápido .doc
- SemejanzaRápido
- SemejanzaEjemplo

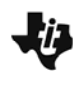

## **Oportunidades con el Sistema TI-Nspire™ Navigator™**

- Enviar y recopilar archivos.
- Monitorear el progreso de la clase con Screen Capture.
- Apoyar la discusión y el intercambio de ideas con la Captura de Pantallas y con Live Presenter.
- Medir el entendimiento de los estudiantes de forma continua con la Captura de Pantallas y Live Presenter.

# **Secuencia de la Actividad con sugerencias para la discusión.**

#### **Parte 1. Investigación de semejanza.**

La actividad empieza con una investigación de la semejanza y los efectos de cambios en el factor de semejanza en medidas de longitud y de área entre las figuras semejantes.

Hay dos versiones de esta actividad. La primera,

"SemejanteEstudiante.doc" es más extensa e introduce al alumno a las construcciones para crear objetos semejantes. También da más flexibilidad al alumno acera de la figura que usa para su investigación. Esta guía acompaña el documento "Semejanza.tns"

La segunda versión, "SemejanteEstudianteRápido.doc" es más sencilla y rápida. Si no te interesa invertir el tiempo para que el alumno aprenda construir figuras semejantes a través de la Transformaciones de Dilatación y Trasformación, esta opción es preferible. Este documento acompaña "SemejanzaRápido.tns"

También hay un documento que muestra la construcción y análisis completa, que puede servir como referencia para el maestro, con ambas opciones; esta se llama "SemejanzaEjemplo.tns"

## **Parte 2. Investigación de semejanza en el contexto del Teorema de Pitágoras.**

Esta actividad es bastante breve, pero puede tener un impacto en la clase, siguiendo el estudio de semejanza. El documento para los estudiantes es "PitágorasSemejanza.tns"

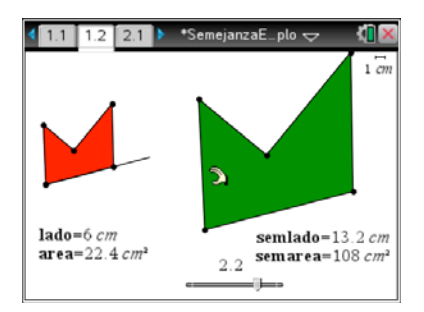

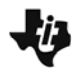

**Semejanza y el Teorema de Pitágoras Guía para el Profesor** 

**ACTIVIDAD NSPIRADA**

#### **Página 1.1-1.2.**

La página 1.1 contiene una introducción.

La página 1.2 muestra una construcción de un triángulo recto. Como hay varios métodos de construir un triángulo recto, los alumnos deben probar (y discutir) si es posible crear a cualquier triángulo recto con manipular el diagrama.

#### **Página 1.3-1.4.**

Estas páginas presentan la formulación tradicional del Teorema de Pitágoras. Otra vez los alumnos deben probar que pueden verificar el Teorema y que el diagrama representa la situación general.

### **Páginas 1.5 y 2.1.**

Estas páginas refieren a la actividad de semejanza, para preparar a los alumnos a que vean una generalización del Teorema como una aplicación de observaciones acerca de la semejanza.

#### **Página 2.2.**

Aquí, el laboratorio para probar distintas figuras en la generalización de la formulación del Teorema.

Se sugiere utilizar la Captura de Pantallas para ver la diversidad de figuras probadas por los alumnos.

En el diagrama, el alumno puede modificar la figura, manipulando la forma roja. Todos los puntos blancos son cambiables. También puede continuar manipulando el triángulo como antes.

**¿Hay algún tipo de forma que no funciona en el Teorema generalizado?** 

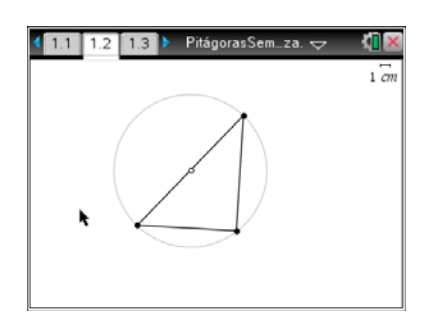

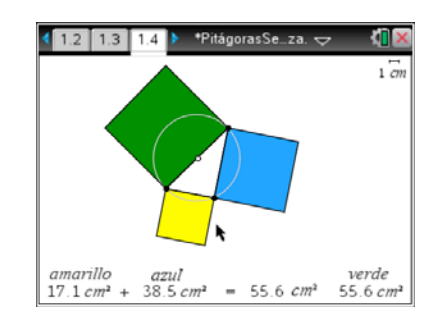

#### $3$  1.5 2.1 2.2  $\rightarrow$  Pital goras S. nza đП

En la siguiente página, puedes mover cualquiera de los puntos blancos.

Cambia la vizualización del Teorema cambiando la figura Roja. Luego, puedes cambiar el triángulo como hiciste en Parte 1.

#### 'Es cierta la ecuación de las áreas وEs

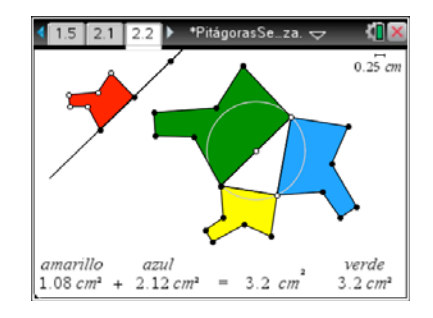